Imagenomic Portraiture Plugin Final Cut Pro Portraiture Plugin For Photoshop

# [Download Setup + Crack](http://lehmanbrotherbankruptcy.com/computerbargainstoday/dashboard/neonatal.alibaba?/cG9ydHJhaXR1cmUgcGx1Z2luIGZvciBwaG90b3Nob3AgY3M2IDMyIGJpdCBmcmVlIGRvd25sb2FkcG9/recap/ZG93bmxvYWR8Wk42T1hkeGJueDhNVFkxTmpZME1EZ3hOM3g4TWpVM05IeDhLRTBwSUhKbFlXUXRZbXh2WnlCYlJtRnpkQ0JIUlU1ZA.opaque)

## **Portraiture Plugin For Photoshop Cs6 32 Bit Free Download Free Download For Windows**

Getting Creative with the Layers Panel Layers are one of the most powerful tools in Photoshop. Many people use layers to create creative effects and have fun, but you can use them to help you accomplish professional results as well. Layers are groups of pixels that can be organized as a stack of overlapping images. To create

#### **Portraiture Plugin For Photoshop Cs6 32 Bit Free Download Crack+**

In this list, we have compiled a detailed list of all Photoshop and Photoshop Elements functions, filters and tools. Although we have tried to keep the list as brief as possible, you are sure to find a broad collection of tools and techniques to boost your productivity. The complete list is rather long, so we also provided a download link at the end of the page. Now let's begin! A simple edit 1. File > Open. 2. In the File Open dialog box, navigate to the location where you want to save your image. 3. Click the Open button. The image opens in the Adobe Photoshop Elements 13 editor. Crop and edit with various modes 1. With the image open in Photoshop Elements, select Edit > Crop. 2. In the Crop drop-down menu, use the Crop tab to choose the size you want your image to be. 3. Select Scale to Fit if you want to fit the cropped area of the image to the size of the crop box. Select Scale to Uniform Size if you want to maintain the original size of the image. Click OK. The image's size is changed in the Fit to Canvas View. The crop is stretched to fit the cropped area. 4. From the same menu, click to open the Adjust tab. 5. The Crop Type menu offers a variety of possibilities to crop and filter your image. Choose Thumbnail from the menu and adjust the thumbnail settings. Click OK. The thumbnail of the image you open is set to Thumbnail. 6. By default, the Thumbnail icon is the only thumbnail available in the thumbnail sub-menu. You can delete the thumbnail to generate a new one. 7. Click Edit > Crop; in the Image Size box, type the width and height, enter a Unit, and type an X. The crop is enlarged and the crop box is centered in the crop area. 8. Click OK. The crop is enlarged and centered over the image. 9. In the Adjustments panel, select the Set to Default button. Alternative Thumbnail 1. Select Edit > Crop > Advanced. 2. In the Thumbnail Size box, select All Files. 3. Click OK. 4. With the image still open, select Edit > C 05a79cecff

## **Portraiture Plugin For Photoshop Cs6 32 Bit Free Download**

[How to use the Clone Stamp] You can use the Cloning Stamp tool as many times as you want, in any layers of the image. [Left] To use the Cloning Stamp, just select the tool in the Toolbox. Choose a selection tool from the menu, and then press Shift+Alt (Windows) or Ctrl+Alt (Mac OS). [Top] You can specify the tool size in two ways: Windows: Choose Tool Size from the menu OS X: Click the diamond-shaped icon in the Toolbox and select Size from the drop-down menu [Right] To access a previously selected tool, select the stamp tool from the tool drop-down menu. Then make your selection as you normally would. [Lower Right] When you switch to another tool, click the [Done] button in the corner. You can then select your clone stamp tool again to continue working on a different layer. [Right] You can add or change the size of your crop. Just click the crop button and choose a crop box size from the menu. [Top Left] Clone Stamp is one of the best Photoshop tools for repairing. Use it to erase small and hidden parts of an image. [Top Right] You can even use it to create a new document from an existing one. [Top] You can choose from a variety of fonts. When you're satisfied with the look, press the Add to Picture icon in the lower left corner. [Middle] You can also change the size of the text. Just select any of the text options on the left side of the screen, and then press the Size button to choose a text size. [Lower Left] You can change the filter of the text in the image. Just choose the filter from the menu. Photoshop remembers your last filter setting, so you don't have to select the filter each time. [Bottom Left] You can even change the background for the text. Just select an image from the background group of images on the left side of the screen. When you're satisfied with the image, press the Add to Picture icon. [Right] If you don't like the background of a particular image, you can change it. Just choose a different background image from the background group of images on the left side of the screen. When you're satisfied, press the Add to Picture icon. [Bottom Right]

#### **What's New In?**

Q: How to get the Red Hat Git repository key file? I have Red Hat Enterprise Linux 6.3 and I would like to clone the Git repository from kernel.org. Unfortunately the default image (kernel-2.6.9.git.6.2-7) uses the key-file method. [root@server /]# git clone Cloning into 'linux-2.6'... ================================================== Cloning into 'linux-2.6'... error: openssl: SSL\_write returned -1 fatal: The remote end hung up unexpectedly How do I get the key file? The old repository gave me an "invalid" message, but the new one doesn't give any error. [root@server /]# git clone [root@server /]# A: Note that the git server is all over twitter, web based, and giving out the keyfiles to repositories and users: Q: How can I create all-new object instances while extending an existing object? Consider the following two objects: class A{} class B}} I want to create all-new instances of A, B and C from a given collection of objects of type A|B|C. I can write the following: var a = a[0]; var b = b[0]; var c = new C(a,b); However, I have an immutable collection of objects so I don't know how to create all-new instances of A|B|C. I suppose it can be done via reflection, e.g.: [4 instances of class "A" created] [2 instances of class "B" created] [1 instances of class "C" created] var a = a[0]; var  $b = b[0]$ ; var  $c = new C(a,b)$ ;

## **System Requirements For Portraiture Plugin For Photoshop Cs6 32 Bit Free Download:**

Mac OS X: Intel, PowerPC, or PPC Mac OS X: Intel, PowerPC, or PPC Mac OS X 10.6.8 or later Mac OS X 10.7 or later Intel: Mac OS X 10.6.8 or later Intel: Apple Developers Program (Open Development) Apple Developers Program (Open Development) Apple developers can access the Developer Library and download free tools, documentation and sample code to help develop applications for OS X. Learn more about Apple Developer Program. Your feedback is important

Related links:

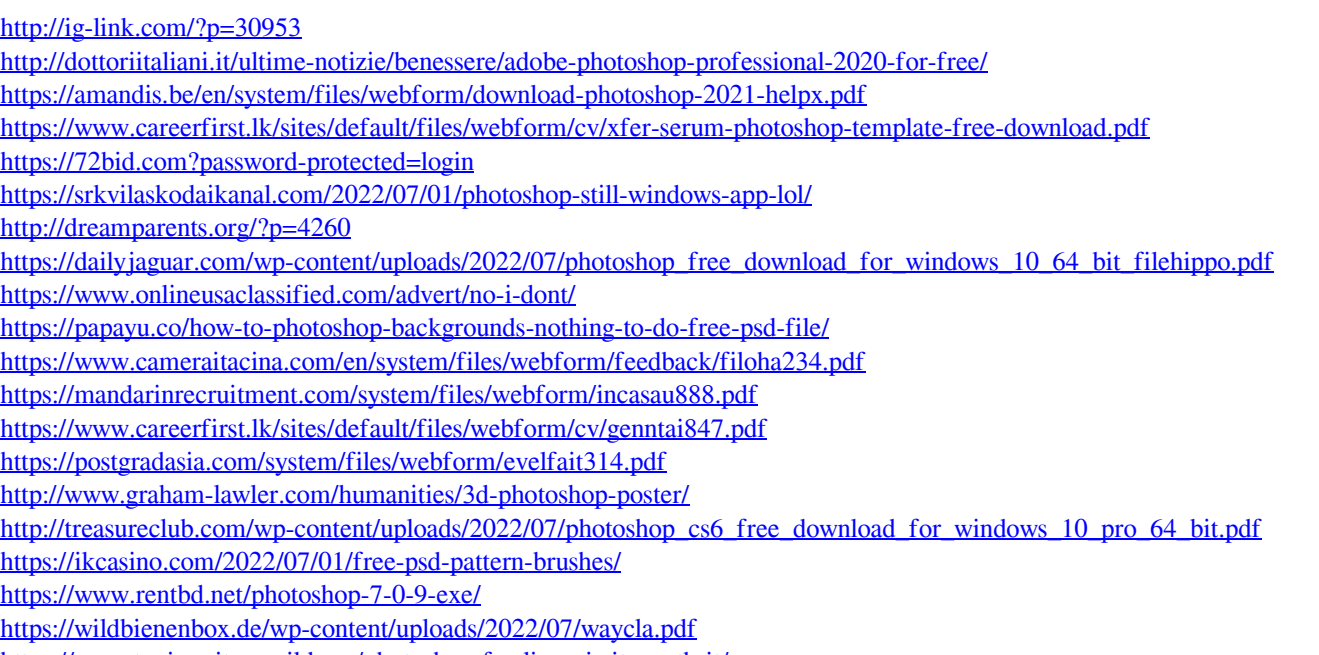

<https://sanantoniowritersguild.org/photoshop-for-linux-is-it-worth-it/>